# **So richten Sie die Konfiguration von "Sync-Server" und "Client-Station" ein**

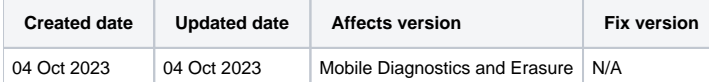

## Beschreibung

.

Die Einrichtung von Sync Server und Client-Synchronisierung ermöglicht es dem Benutzer, den BMDE-Produktionsrechner (Client) über den Synchronisierungsserver (eine andere BMDE-Installation, die als Server fungiert) zu steuern.

Dies ermöglicht dem Administrator die Kontrolle der Einstellungen, die Bereitstellung und Verwaltung der BMDE-Version, die Verwaltung von Arbeitsabläufen und Benutzern, die Verteilung der iOS-Firmware, die Druckereinrichtung und andere Konfigurationen. Auf diese Weise können Administratoren oder Aufsichtspersonen alle BMDE-Stationen (Client-Rechner) in der Einrichtung von einer zentralen Station (Sync-Server) aus verwalten und pflegen.

## Schritt für Schritt Anleitung

Die IP des Synchronisierungsservers sollte eine statische IP sein, damit die Verbindung nicht unterbrochen wird.

### **Sync Server Setup**

- 1. Öffnen Sie die Systemeinstellungen auf dem BMDE-Anmeldebildschirm
- 2. Klicken Sie auf Synchronisierungsdienst a. Wählen weren.<br>Wählen Synchronisierungsdienst verwenden

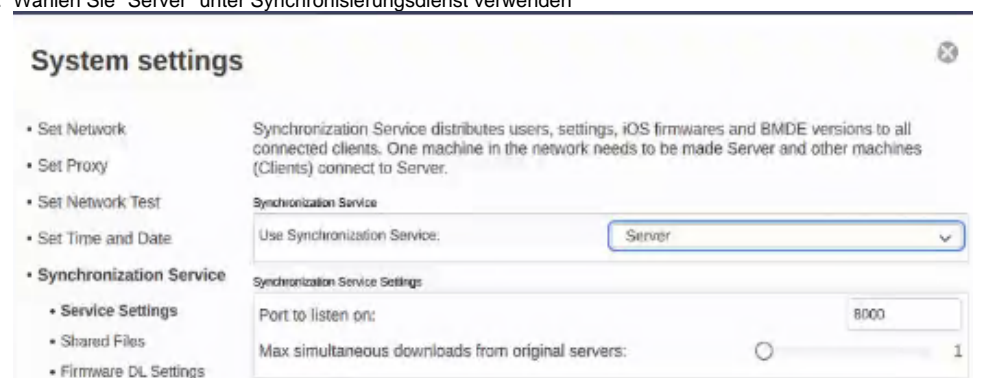

3. Wählen Sie Firmware-DL-Einstellungen

a. Vergewissern Sie sich, dass Version.xml für die Weitergabe an Clients als "Blancco Verified" ausgewählt ist.

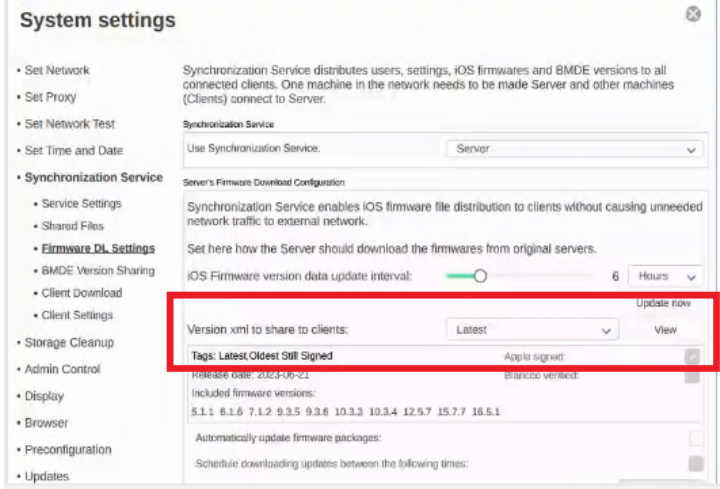

4. Wählen Sie Version Sharing

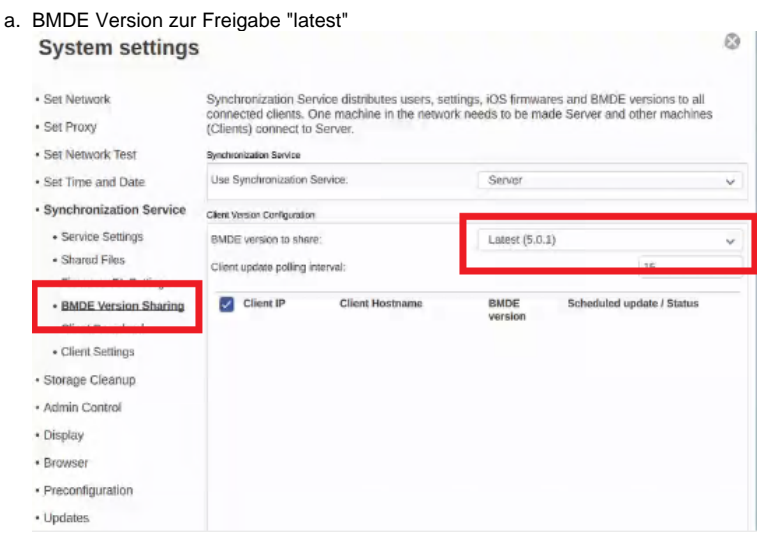

Standardmäßig verwenden die Client-Rechner die Standardeinstellungen des Sync-Servers aus den BMDE-Einstellungen. Wenn es notwendig ist, die Standardeinstellungen zu kontrollieren und sie für einen einzelnen Benutzer oder alle Benutzer zu ändern, kann die "Einstellungsvorlage" verwendet werden:

Navigieren Sie zu Systemeinstellungen > Synchronisierungsdienst > Client-Einstellungen > "Einstellungsvorlage ändern".

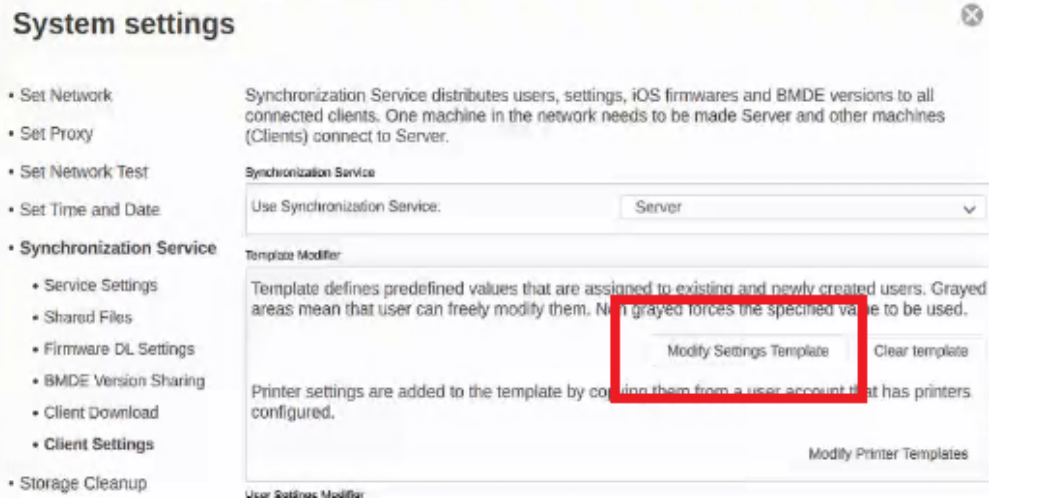

- 1. Um ein Feld und seinen Wert zu bearbeiten, klicken Sie mit der rechten Maustaste auf das Feld, um es aktiv zu machen.
- 2. Wählen Sie den Standardwert für das Feld. Dieser Wert wird als Standardwert für alle anderen Benutzer verwendet.

Wenn Sie das Feld "aktiv" lassen (nachdem Sie mit der rechten Maustaste auf das Feld geklickt haben), wird das Feld gesperrt und normale Benutzer können das Feld nicht ändern.

Wenn die Einstellungsvorlage wie im folgenden Beispiel konfiguriert ist:

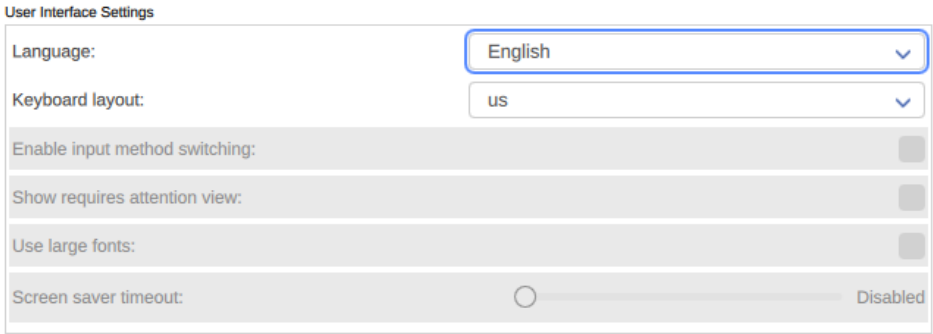

Das tatsächliche Einstellungsmenü für den Endbenutzer sieht wie das folgende Beispiel aus und erlaubt es dem Benutzer nicht, "Sprache" und "Tastaturlayout" zu ändern.

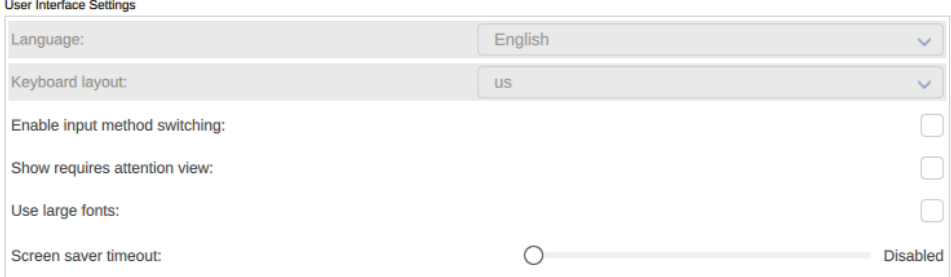

- 3. Um die Änderungen zu übernehmen, ist das Passwort admin erforderlich
- 4. Zum Abschluss klicken Sie auf "OK".

Wenn mehrere Benutzer für die BMDE-Anmeldung auf verschiedenen BMDE-Client-Stationen benötigt werden, führen Sie die folgenden Schritte auf dem Sync Server aus. Alle hinzugefügten Benutzer werden auf allen Client-Stationen verfügbar sein, die sich mit diesem Sync Server verbinden

Navigieren Sie zu Systemeinstellungen > Synchronisierungsdienst > Client-Einstellungen > Benutzer hinzufügen

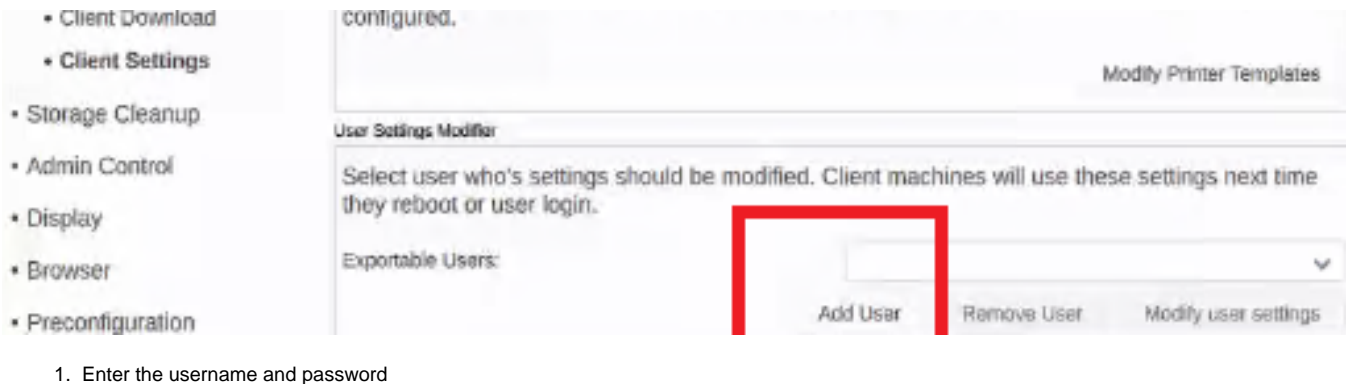

2. Click "Create"

### **Client-Einrichtung**

Im Folgenden finden Sie die idealen oder empfohlenen Schritte zur Einrichtung der Client-Synchronisierung. Benutzer/Administratoren können die Synchronisationseinstellungen nach Bedarf konfigurieren.

- 1. Öffnen Sie die Systemeinstellungen auf dem BMDE-Anmeldebildschirm
- 2. Klicken Sie auf Synchronisationsdienst
- 3. Definieren Sie "Synchronisierungsdienst verwenden" als "Client".
- 4. Geben Sie in das Feld "Serveradresse/IP" den Server ein, den Sie im Kapitel "Sync Server Setup" erstellt haben.
- 5. Es wird empfohlen, die folgenden Optionen standardmäßig zu aktivieren:
	- a. Systemeinstellungen synchronisieren
		- b. Benutzer synchronisieren
	- c. Strictly follow server (Untereinstellung für Synchronize Users)
	- d. Firmware synchronisieren
	- e. Version synchronisieren
- 6. Stellen Sie sicher, dass die Anzeige "Verbindungsstatus" GRÜN ist. Wenn die Anzeige rot/gelb bleibt, wird die Verbindung zwischen dieser BMDE-Station und der "Server"-Station überprüft oder funktioniert nicht.

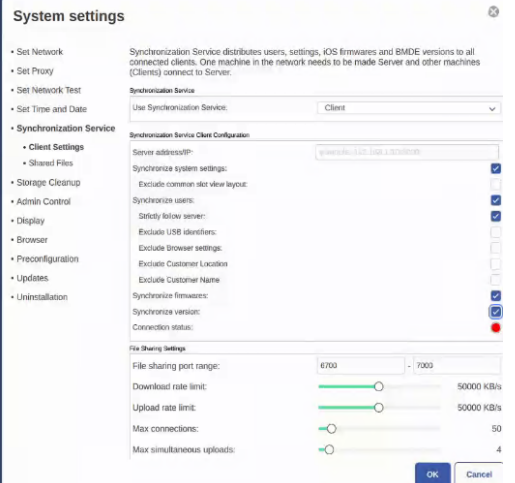

Nach Abschluss der Einrichtung verteilt die "Server"-BMDE-Installation alle ausgewählten Einstellungen, Benutzer, iOS-Firmwares und BMDE-Software-Updates an alle angeschlossenen BMDE-"Client"-Installationen.